# **Panasonic**

**Basis** 

Gebruiksaanwijzing Digitale Fotocamera

# Model Nr. DMC-LZ10 DMC-LZ8

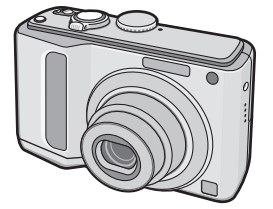

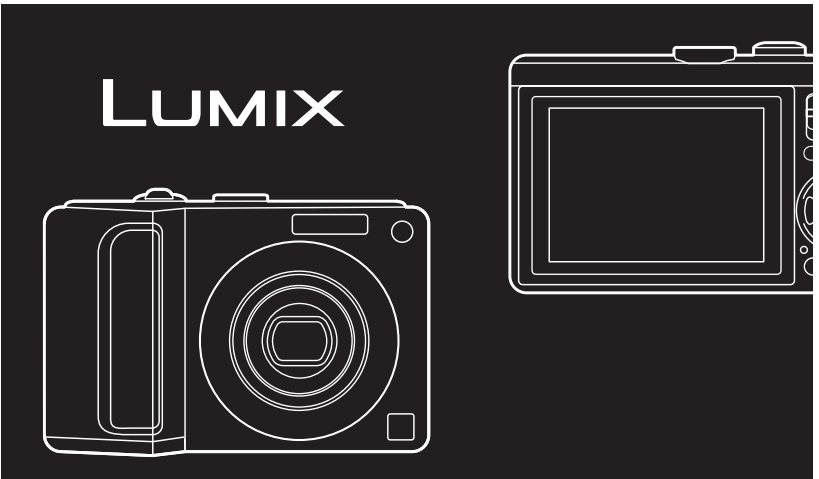

Gelieve deze gebruiksaanwijzing volledig door te lezen alvorens dit apparaat in gebruik te nemen.

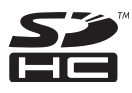

**Lees ook de Gebruiksaanwijzing (PDF) op de CD-ROM met de Gebruiksaanwijzing (meegeleverd).** U vindt er informatie in over gevordere opnamemethodes en de lijst met problemen en oplossingen.

Web Site: http://www.panasonic-europe.com

#### **Geachte Klant,**

Wij willen van de gelegenheid gebruik maken u te bedanken voor de aanschaf van deze Panasonic digitale fotocamera. Leest u deze handleiding met aandacht en bewaar hem binnen handbereik voor toekomstige raadpleging.

## **Informatie voor uw veiligheid**

**WAARSCHUWING: OM HET RISICO OP BRAND, ELEKTRISCHE SCHOK OF PRODUCTSCHADE TE BEPERKEN,**

- \* **DIENT U HET APPARAAT NIET BLOOT TE STELLEN AAN REGEN, VOCHT, DRUPPEN OF SPETTEREN EN MOET U GEEN VOORWERPEN GEVULD MET VLOEISTOFFEN, ZOALS VAZEN, OP HET APPARAAT PLAATSEN.**
- $\bullet$  **GEBRUIK ALLEEN DE ACCESSOIRES DIE WORDEN AANGERADEN.**
- $\bullet$  **VERWIJDER HET DEKSEL (ACHTERKANT) NIET, IN HET APPARAAT BEVINDEN ZICH GEEN GEBRUIKERSBEDIENBARE ONDERDELEN. NEEM VOOR ONDERHOUD CONTACT OP MET DESKUNDIGE ONDERHOUDSTECHNICI.**

**Neemt u zorgvuldig het auteursrecht in acht. Het opnemen van voorgeregistreerde banden of schijven, of ander gepubliceerd of uitgezonden materiaal, voor andere doeleinden dan persoonlijk gebruik, kunnen een overtreding van het auteursrecht zijn. Zelfs voor privé-gebruik kan het opnemen van bepaald materiaal aan beperkingen onderhevig zijn.**

- Houd u er rekening mee dat de huidige bedieningselementen, de onderdelen, de menuopties enz. van uw digitale camera enigszins af kunnen wijken van de illustraties die in deze handleiding opgenomen zijn.
- SDHC Logo is een handelsmerk.
- Andere namen, bedrijfsnamen en •productnamen die in deze handleiding voorkomen, zijn handelsmerken of geregistreerde handelsmerken van de betreffende bedrijven.

HET STOPCONTACT MOET IN DE NABIJHEID VAN HET APPARAAT GEÏNSTALLEERD WORDEN EN MAKKELIJK BEREIKBAAR ZIJN.

### **GEVAAR**

Explosiegevaar wanneer de batterij op onjuiste wijze vervangen wordt. Vervang alleen door een zelfde soort batterij of equivalent, die door de fabrikant aanbevolen worden. Gooi de gebruikte batterijen weg zoals door de fabrikant voorgeschreven wordt.

### ■ Opmerking betreffende lithiumbatterijen

- Bij dit product zijn lithiumbatterijen geleverd. Wanneer deze verbruikt zijn, mag u deze niet weggooien maar moet u deze inleveren als klein chemisch afval.
- Dit apparaat bevat een lithiumbatterij als stroomvoorziening voor de klok. •
- Raadpleeg uw leverancier over het verwijderen van de lithiumbatterij op het moment dat u het apparaat aan het einde van de levensduur vervangt.
- Verzekert u ervan dat de ingebouwde lithiumbatterij door vakbekwaam servicepersoneel wordt verwijderd.

#### ■ Alleen voor servicepersoneel:

- Verwijder de lithiumbatterij van de Gedrukte Bedradingsplaat met behulp van de schroevendraaier etc. zoals het figuur hiernaast.
- De vorm van de Gedrukte Bedradingsplaat en de positie van de lithiumbatterij kunnen verschillen afhankelijk van het model van de digitale fotocamera.

#### **-Als u dit symbool ziet-**

#### **Informatie over het weggooien van elektrische en elektronische apparatuur (particulieren)**

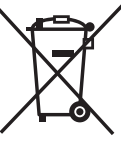

Dit symbool op de producten en/of de bijbehorende documenten betekent dat gebruikte elektrische en elektronische producten niet bij het normale huishoudelijke afval mogen.

Lever deze producten in bij de aangewezen inzamelingspunten, waar ze gratis worden geaccepteerd en op de juiste manier worden verwerkt, teruggewonnen en hergebruikt. In sommige landen kunt u uw producten bij een lokale winkelier inleveren bij de aanschaf van een equivalent nieuw product.

Het wegwerpen van dit product op de juiste manier helpt waardevolle bronnen en voorkomt enige potentiële negatieve effecten op de gezondheid van mensen en het milieu wat kan voorkomen uit onjuiste omgang met afval. Neem contact op met uw gemeente voor meer informatie over het dichtstbijzijnde inzamelingspunt.

Er kunnen boetes gelden voor een onjuiste verwijdering van dit afval, in overeenstemming met de nationale wetgeving.

### **Voor zakelijke gebruikers in de Europese Unie**

Neem voor het weggooien van elektrische en elektronische apparatuur contact op met uw leverancier voor verdere informatie.

#### **Informatie over verwijdering van afval in landen buiten de Europese Unie** Dit symbool is alleen geldig in de Europese Unie.

Neem wanneer u dit product wilt weggooien contact op met de lokale overheid of uw leverancier en vraag wat de juiste verwijderingmethode is.

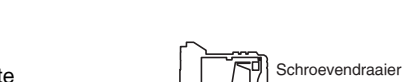

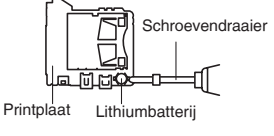

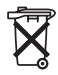

## **Voorzorgsmaatregelen bij het gebruik** ■

Geen andere AV-kabels gebruiken dan • de meegeleverde kabel.

### **Houd het toestel uit de buurt van magnetische apparatuur (zoals magnetrons, televisie, videospelletjes, enz.).**

- Indien u het toestel op of naast een televisie gebruikt, kunnen de opnamen en de audio onderbroken worden door de straling van de elektromagnetische golven.
- Gebruik het toestel niet in de buurt van een mobiele telefoon omdat het geluid kan ervan een nadelige invloed kan hebben op de opnamen en de geluiden.
- Opgenomen gegevens kunnen beschadigd worden of beelden kunnen vervormd worden, als gevolg van sterke magnetische velden die gecreëerd worden door luidsprekers of zware motoren.
- De straling van elektromagnetische golven die door een microprocessor gegenereerd wordt, kan een nadelige invloed hebben op het toestel en storingen van beelden en geluiden veroorzaken.
- Als het toestel de invloed van magnetische geladen apparatuur ondergaat en vervolgens niet naar behoren werkt, dient u het toestel uit te schakelen en de batterij te verwijderen, of de netspanningsadapter (DMW-AC6E; optioneel) los te maken, en vervolgens de batterij weer terug te plaatsen of de netspanningsadapter weer aan te sluiten. Hierna schakelt u het toestel weer in.

#### **Gebruik de digitale fotocamera niet in de nabijheid van hoogspanningsdraden of hoogspanningsleidingen.**

Opnemen in de buurt van • hoogspanningsdraden of hoogspanningsleidingen kan nadelige gevolgen hebben voor de opnamen.

#### ■ Zorg voor het toestel

- **Het toestel niet schudden of ertegen • stoten.** Het toestel zou daardoor niet normaal kunnen werken, het maken van opnames zou buiten werking gesteld kunnen worden, of de lens of het LCDscherm zouden beschadigd kunnen raken.
- **Zand of stof kan een storing van de camera veroorzaken. Zorg dat er geen zand of stof in de lens of op de fl itser of aansluitingen terechtkomt wanneer u de camera op het strand of een andere plaats gebruikt.**
- Zorg ervoor dat er geen water in de camera binnendringt wanneer u het toestel in de regen of op het strand gebruikt.
- **Deze camera is niet waterbestendig. In het geval de camera in aanraking komt met water, zoals druppels, veeg deze dan af met een droge doek. Als de camera niet meer normaal functioneert, neem dan contact op met uw dealer of uw dichtstbijzijnde servicenter.**
- Over condensatie (wanneer de lens **beslagen is)**
- Condensatie doet zich voor wanneer de omgevingstemperatuur of vochtigheid als volgt veranderd is. Pas op voor condensatie, aangezien dit vlekken op de lens, schimmel of storingen veroorzaakt.
	- Wanneer het toestel naar binnen wordt gebracht, van de kou naar een warme kamer.
	- Wanneer het toestel van de buitenlucht in een auto met airconditioning wordt geplaatst.
	- Wanneer koele wind van een airconditioner of ergens anders vandaan direct op het toestel wordt geblazen.
	- In vochtige plaatsen
- Stop de camera in een plastic zak

tot de temperatuur in de buurt van de omgevingstemperatuur komt om condensatie te voorkomen. In geval van condensatie schakelt u de camera uit en wacht u ongeveer 2 uur. Wanneer het toestel de omgevingstemperatuur nadert, verdwijnt het vocht vanzelf.

#### ■ Over kaarten die gebruikt kunnen **worden in dit apparaat**

U kunt een SD-geheugenkaart, een SDHCgeheugenkaart en een MultimediaCard gebruiken.

- Wanneer de term **kaart** gebruikt wordt in deze gebruiksaanwijzing verwijst dit naar de volgende types Geheugenkaarten.
	- -SD-geheugenkaart (8 MB tot 2 GB)
	- -SDHC-geheugenkaart (4GB tot 16 GB)
	- MultiMediaCard

Meer specifieke informatie over kaarten die gebruikt kunnen worden met dit apparaat.

- Bij gebruik van een kaart met een capaciteit van 4 GB of meer is alleen de SDHC-geheugenkaart met SDHC-logo conform de SD-standaard geschikt.
- Een MultiMediaCard is alleen geschikt voor foto's.
- Hou de geheugenkaart buiten het bereik van kinderen om inslikken ervan te voorkomen.

### ■ Afbeeldingen in deze **gebruiksaanwijzing**

Het uiterlijk van het product, de afbeelding of het menuscherm wijkt lichtjes af van het eigenlijke gebruikte.

De afbeeldingen in deze gebruiksaanwijzing tonen de DMC-LZ10.

## Inhoud

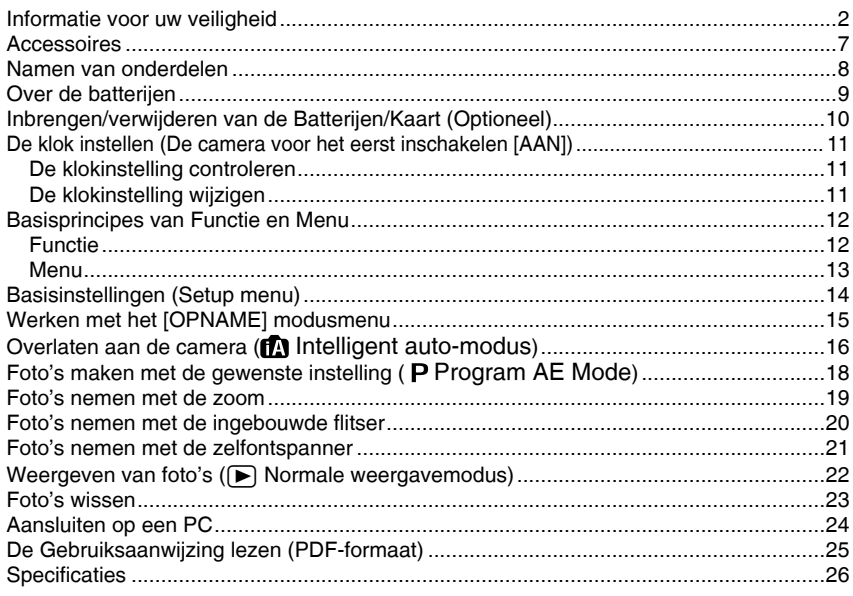

## **Accessoires**

Controleer de inhoud voordat u de camera gebruikt.

### **Batterijen**

AA alkaline batterijen (LR6)

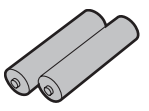

## **AV-kabel**

K1HA08CD0008

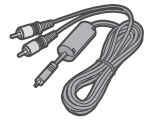

### **USB-aansluitkabel**

K1HA08CD0007

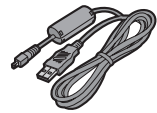

**CD-ROM** (Software)

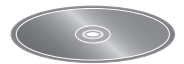

**CD-ROM** (Gebruiksaanwijzing) VFF0404

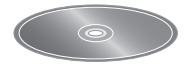

**Draagriem**

VFC4297

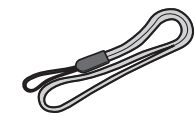

- **Kaart is optioneel. Wanneer u geen kaart gebruikt, kunt beelden opnemen of weergeven via het interne geheugen.**
- Mocht u een van de meegeleverde accessoires verliezen, neem dan contact op met de dealer of het dichtstbijzijnde servicecentrum. (U kunt de accessoires afzonderlijk aanschaffen.)

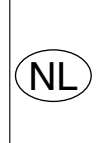

Bij dit product zijn batterijen geleverd. Wanneer deze leeg zijn, moet u ze niet weggooien maar inleveren als KCA.

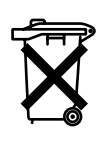

## **Namen van onderdelen**

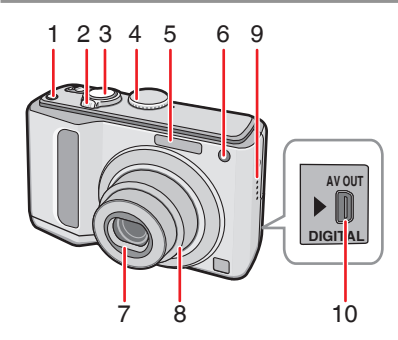

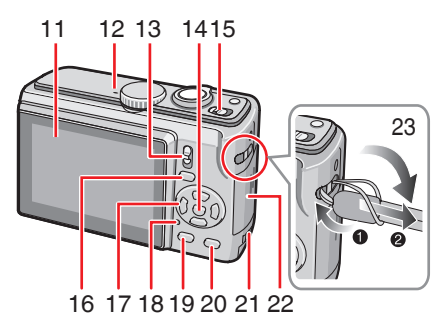

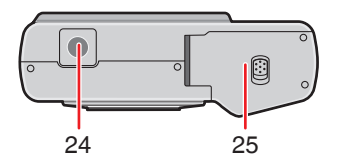

- 1 [E.ZOOM] (Eenvoudige zoom)-knop
- 2 Zoomhendel
- Ontspanknop 3
- Modusknop 4
- Flitser 5
- Zelfontspannerlampje 6 AF-assistentielamp
- Lens 7
- Lenscilinder 8
- 9 Speaker
- 10 [AV OUT/DIGITAL] aansluiting
- 11 LCD-scherm
- 12 Microfoon

## *8*

VQT1L92 (DUT)

- 13 Opname/weergave-schakelaar
- 14 [MENU/SET] -knop
- 15 Camera AAN/UIT-schakelaar
- 16 [EXPOSURE] knop
- 17 Cursorknoppen
	- $\triangleleft$ /Zelfontspanner
	- ▼ /[Makro] knop
	- $\blacktriangleright$  /Flitsmodusknop
	- $\triangle$  /Tegenlichtcompensatie

/Auto Bracket/De witbalans fiin afstellen/ Belichtingscompensatie knop

- In deze gebruiksaanwijzing zijn de instructies voor het gebruik van de cursorknoppen als volgt beschreven.
	- bijv. Als u drukt op de  $\nabla$ knop.

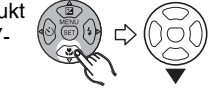

- 18 Statusaanduiding
- 19 [DISPLAY] knop
- 20 [Q.MENU] /Wissen knop
- 21 DC Coupler-klep
- 22 Kaartklep
- 23 Riemoog
	- Gebruik de polsriem om te voorkomen dat de camera valt.
- 24 Statiefaansluiting
	- Let bij gebruik van een statief goed op of het statief stevig en stabiel staat met het toestel erop bevestigd.
- 25 Batterij-ingang

## **Over de batterijen**

## ■ **Bruikbare batterijen**

AA alkaline batterijen (meegeleverd) AA-oplaadbare Ni-MH (nikkel-metaal hydride) batterijen (optioneel)

AA oxyride batterijen (optioneel)

We raden aan om Panasonic batterijen te • gebruiken.

### ■ **Onbruikbare batterijen**

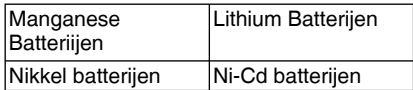

#### ■ Juiste verzorging en behandeling van **batterijen**

Het verkeerd behandelen van batterijen kan resulteren in lekkage, hitte opbouw, brand of explosies. Bekijk het volgende.

- Verwarm de batterijen niet en stel ze niet bloot aan vuur.
- Laat de batterijen niet lange tijd in een auto liggen die in de volle zon is geparkeerd met gesloten deuren en ruiten.

### ■ **Ni-MH Batteriien (Nikkel Metaal Hydride)**

Als oplaadbare batterijen worden • gebruikt, worden oplaadbare batterijen die zijn geproduceerd door Panasonic aangeraden.

#### **Informatie over de heroplaadbare batteruj**

De batterij kan worden gerecycled. Leef de plaatselijke recyclingvoorschriften na.

#### ■ **Batterij levensduur Het aantal opnamen volgens CIPAnormen (in de program AE-modus [ P ])**

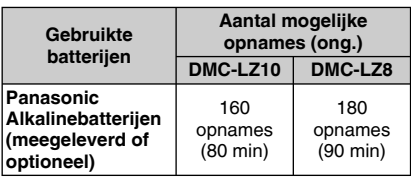

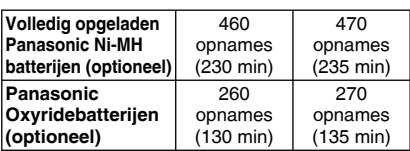

Meer informatie over de CIPAvoorwaarden vindt u in de gebruiksaanwijzing (PDF-formaat).

**Het aantal opneembare foto's varieert ook afhankelijk van de opname intervaltijd. Als de opname intervaltijd langer gaat duren gaat het aantal op te nemen foto's achteruit. (bijv. bij opnamen van elke twee** 

**minuten: ongeveer ¼ van het aantal bij opnamen van elke 30 seconden)**

#### **Weergavetijd**

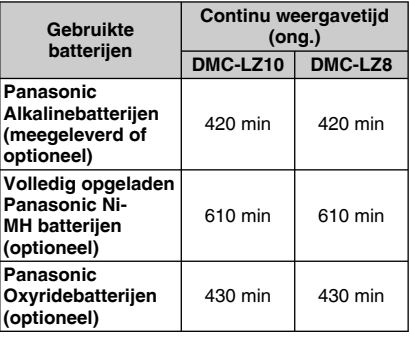

Het aantal opneembare foto's en de weergavetijd variëren afhankelijk van de gebruiksomstandigheden en de wijze waarop de batterij wordt bewaard. •

## **Inbrengen/verwijderen van de Batterijen/Kaart (Optioneel)**

- Controleer of de camera is uitgeschakeld. •
- Gebruik alkalinebatterijen (meegeleverd), Ni-MH batterijen (optioneel) of oxyridebatterijen (optioneel).
- Een kaart klaarmaken. •
- **Schuif het klepje van de 1 batterijaansluiting <b>@of** de **kaartaansluiting** B **open.**

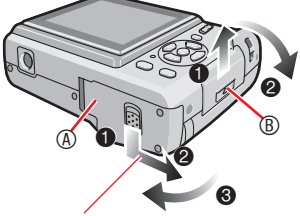

Houd de hendel omlaag en verschuif de klep.

## **Batterijen: 2**

**Breng de batterijen in met de**  $\oplus$  **en**  $\ominus$ **pollen in de juiste richting. Kaart:**

**Plaats de kaart met het etiket naar de achterkant van de camera gericht tot deze klikt en wordt vergrendeld. Om de kaart te verwijderen, drukt u op de kaart tot u een klik hoort en dan kunt u de kaart omhoog trekken.**

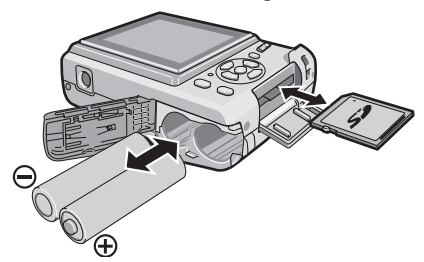

- Raak de contactpunten op de achterzijde van de kaart niet aan.
- De kaart kan beschadigd raken als hij niet volledig wordt ingebracht.
- 1 **Sluit de aansluiting voor de 3 batterij of de kaart.**
	- 2 **Schuif het kaart/batterijklepje naar het einde en sluit het stevig.**

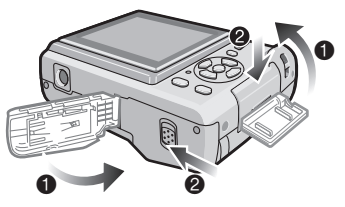

Als het kaartklepje niet helemaal • dichtgaat, verwijder de kaart dan, controleer de kaartrichting en plaats hem opnieuw.

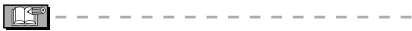

- **Gelieve het soort batterijen te selecteren dat nodig is voor gebruik bij [BATT. TYPE] in het [SET-UP]-menu.**
- Verwijder de batterij na gebruik. •
- **Verwijder de batterijen als het LCD- scherm en de statusindicator (groen) uitgaan. Anders zullen de instellingen van de camera mogelijk niet juist worden opgeslagen.**
- **Breng geen batterijen of kaart in of verwijder ze als het toestel aan is vooral niet als u naar het interne geheugen gaat. Dit kan gegevens beschadigen.**
- **We adviseren het gebruik van de Panasonic SD-geheugenkaart/SDHC geheugenkaart.**

Het interne geheugen (ca. 20 MB) kan worden gebruikt als een tijdelijk opslagapparaat wanneer de kaart die wordt gebruikt, vol is.

(Het interne geheugen kan niet worden gebruikt wanneer er een kaart is geplaatst.)

## ■ **Fabrieksinstelling**

Wij raden aan [TAAL] te selecteren in het [SET-UP] menu vooraleer datum/tijd in te stellen.

De klok is niet ingesteld wanneer de camera wordt verzonden. Wanneer u de camera inschakelt, verschijnt het volgende scherm.(Verschijnt niet in weergavemodus.)

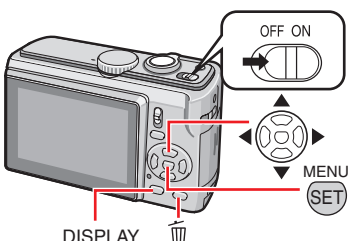

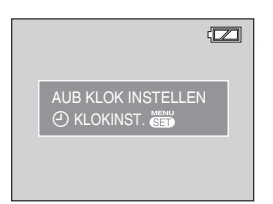

- **Druk op [MENU/SET]. 1**
- **2** Druk op ▲/▼/◀/▶ om datum en **tijd te selecteren.**

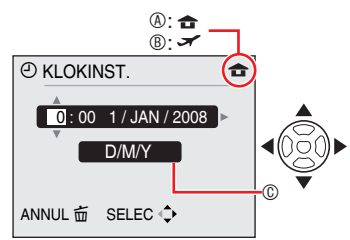

- $\circledA$  Tiid in de thuiszone
- **® Tijd op de reisbestemming**
- C Verschijnt
	- $\blacktriangleleft\blacktriangleright$  : Selecteer het gewenste item.
	- $\triangle/\blacktriangledown$  : Stel datum, tijd en weergavevolgorde van datum en tijd in.
	- $\overline{\text{m}}$  . Annuleren zonder de klok in te stellen.

## **Druk op [MENU/SET]. 3**

• Wanneer [MENU/SET] werd ingedrukt om de instellingen te voltooien zonder dat de klok werd ingesteld, moet de klok juist worden gesteld door de onderstaande procedure "De klokinstelling wijzigen (in normale fotomodus)".

## *De klokinstelling controleren*

Druk herhaaldelijk op [DISPLAY].

De huidige datum en tijd verschijnen – ongeveer 5 seconden links onderaan op het scherm.

## *De klokinstelling wijzigen*

- **<sup>0</sup>** Druk op [MENU/SET].
- <sup>2</sup> Druk op **A/V** om [KLOKINST.] te selecteren.
- <sup>●</sup> Druk op ▶ en voer de bovenstaande stappen uit en **2** uit **3** voor de instelling.
- 4 Druk op [MENU/SET] om het menu te sluiten.
- U kunt ook de klok instellen via het [SET-• UP] menu.

- Wanneer volledig opgeladen batterijen langer dan 3 uur zijn geplaatst, blijft de klokinstelling gedurende minstens 3 maanden bewaard, zelfs als de batterij wordt verwijderd.
- U kunt het jaar instellen van 2000 tot 2099. Er wordt gewerkt met de 24-uurs notatie.
- Stel de datum in zodat de juiste datum wordt gedrukt als u afdrukken bestelt of als u de datum laat afdrukken op de afbeeldingen.
- Als de klok is ingesteld, kan de juiste •datum worden afgedrukt ook al staat die niet op het scherm van de camera.

## *Functie*

Opname- of afspeelfunctie selecteren.

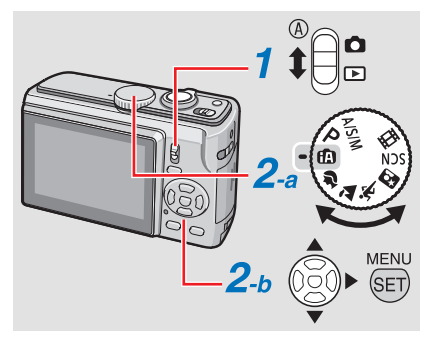

#### **Schuif de opname/weergaveschakelaar** A **naar (omhoog) of**  $\blacktriangleright$  **(omlaag).** *1*

**C** : Opnamemodus (a)

 $\triangleright$  : Weergavemodus (b)

**Opname-/weergavemodus instellen** *2*

## **a <Opnamemodus>**

Draai aan de keuzeknop om de modus in te stellen op (microfoon).

## **b <Weergavemodus>**

Andere weergavemodus dan normale weergave  $\sqrt{ }$   $\blacktriangleright$   $\ket{ }$  kan worden geselecteerd.

- **0** Druk op de knop [MENU/SET].
- $\bullet$  Druk op  $\blacktriangleright$ .
- <sup>3</sup> Selecteer de weergavemodus met  $A/\nabla$ .
- 4 Druk op [MENU/SET].

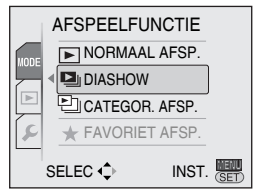

## **Opnamemodus**

## **Intelligent auto-modus**

Makkelijk foto's maken.

#### **Program AE-modus** P

Foto's maken met de gewenste instelling.

## **A/S/M-modus**

Met deze modus kunt u complexe opnamen maken.

- A: Lensopeningsprioriteit AE
- S: Sluiterprioriteit AE
- M: Handmatige belichting

## **Geavanceerde scène-modus**

Gebruik deze modus voor normale opnamen. Voor expressieve foto's van mensen, landschappen, enz.

- T : PORTRET
- **LANDSCHAP**
- R: SPORT
- : NACHTPORTRET
- **Scènemodus**

Fotograferen volgens scène.

**iH** Bewegend beeld-modus

Met deze modus kunt u filmpjes opnemen.

## **Weergavemodus**

#### [▶ **Normale weergavemodus**

Normale fotoweergave.

### **Andere weergavemodi**

- $\Box$  Diashowmodus
- **E** Categorieweergavemodus
	- **★** Favoriete weergavemodus
- [FAV. AFSP.] verschijnt niet wanneer [FAVORIETEN] is ingesteld op [UIT].

## *Menu*

Deze camera werkt met diverse menu's om uw favoriete opname- en weergavefuncties te kiezen. De menuweergave varieert volgens de modus.

**Setupmenu (gewoon in opnamemodus / weergavemodus)**

Voor de standaardinstelling van de camera, zoals de batterijen, klok, enz.

Ο **Opnamemenu (alleen in opnamemodus)**

Voor de instelling van beeldgrootte, ISO-gevoeligheid, enz.

Q **Weergavemenu (alleen in weergavemodus)**

Voor de instelling van bewerking, afdruk (DPOF), enz.

## ■ De menu-instelling wijzigen

Het onderstaande voorbeeld beschrijft hoe het opnamemenu (in program AE-modus  $[$  **P**  $]$ ) moet worden ingesteld

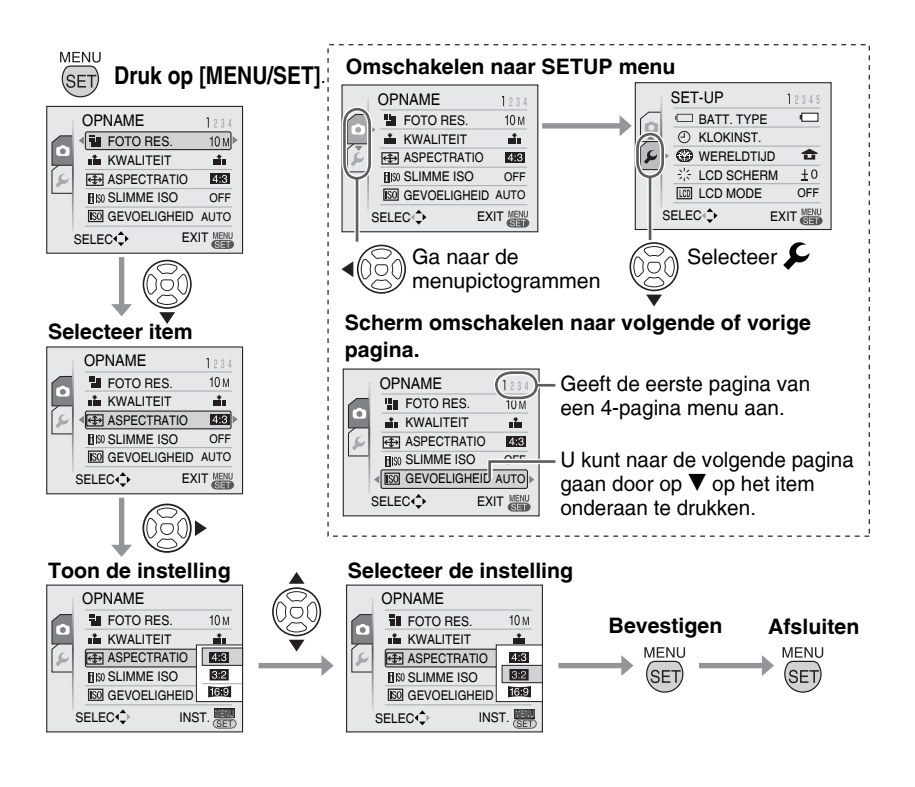

## **Basisinstellingen (Setup menu)**

Instelling van batterijtype, klok, spaarfunctie, enz.

## **Stel zeker [BATT. TYPE] in.**

- Als het type batterij dat wordt gebruikt en het type dat is geselecteerd niet hetzelfde zijn, zal de batterij-indicatie niet correct worden weergegeven. De batterij kan dan ook niet lang meegaan.
- Wij raden aan de instellingen van **[KLOKINST.]**, **[AUTO REVIEW]** en **[BESPARING]**te controleren.

## **Druk op [MENU/SET]. 1**

- De menuweergave hangt af van de opnamemodus. (Voorbeeld: wanneer program  $AE$ -modus  $[$   $\blacktriangleright$   $]$  is geselecteerd.)
- 2 Druk op < en selecteer een pictogram  $\boldsymbol{\mathcal{L}}$  met  $\boldsymbol{\nabla}$ .
- Het SETUP menuscherm verschijnt.

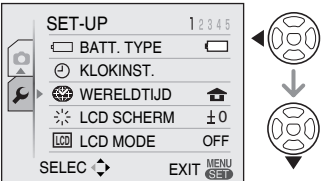

## **3** Druk op ▶ en selecteer het item  $m$ et  $\triangle$ /**V**.

U kunt naar de volgende pagina gaan • door op  $\nabla$  op het item onderaan te drukken. U kunt dit ook doen door aan de zoomhendel te draaien.

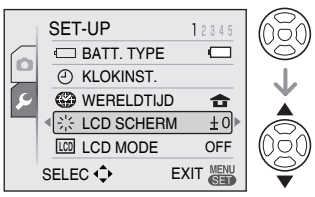

## **4** Druk op ▶ en selecteer **instellingen met**  $\triangle$ **/** $\nabla$ **.**

Er verschijnen meer items afhankelijk • van de items. Druk nogmaals op  $\blacktriangleright$  en selecteer de instellingen met  $\triangle/\blacktriangledown$ .

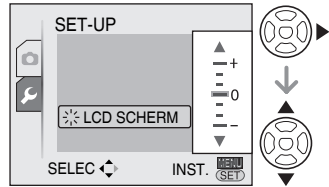

**Druk op [MENU/SET] om de 5 instelling te bevestigen en nogmaals (herhaaldelijk) om het menu te sluiten.**

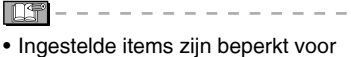

Intelligent auto-modus  $[$ 

## **Werken met het [OPNAME] modusmenu**

## **面PASM9A交网SCN田**

Door het instellen van kleur, het aanpassen van de fotokwaliteit, enz. kunt u foto's nemen met een grote variëteit. De menuitems die kunnen worden ingesteld hangen af van de opnamemodus.

## ■ Werken met het [OPNAME] modusmenu

Druk op [MENU/SET] om het opnamemenu te zien en selecteer het item dat u wilt veranderen.

### **Items die u kunt instellen**

(In program AE modus  $[$  **P**  $]$ )

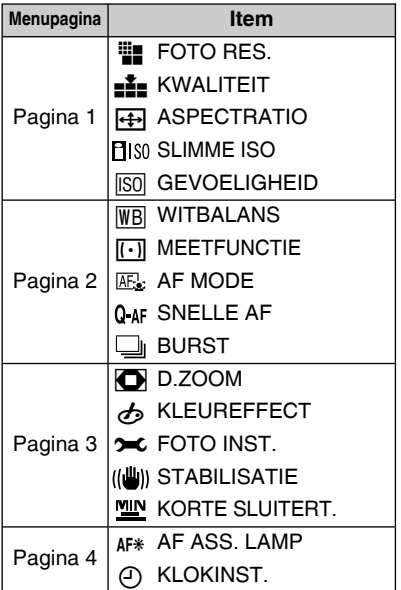

## ■ Werken met het snelmenu

U kunt de knop [Q.MENU] gebruiken om makkelijk de volgende items in te stellen tijdens het opnemen (In program AE modus  $[$   $\mathbf{p}$   $]$ ).

- [STABILISATIE] •
- [BURSTFUNCTIE] •
- [AF MODE] •
- [WITBALANS] •
- [GEVOELIGHEID] •
- [FOTO RES.] •
- [LCD MODE] •

De items die kunnen worden ingesteld hangen af van de opnamemodus.

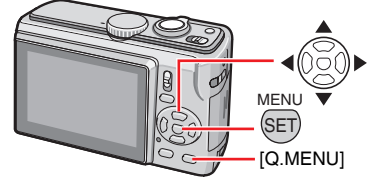

**Houd [Q.MENU] ingedrukt in de 1 opnamemodus tot de snelle instellingsmodus verschijnt.** 

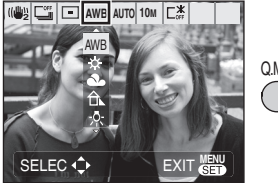

Q.MENU

**2** Druk op ▲/▼/◀/► om het menu**item en instelling te selecteren en druk dan op [MENU/SET] om het menu af te sluiten.**

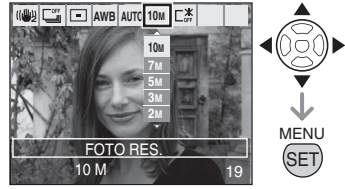

U kunt het menu ook afsluiten door te • drukken op [Q.MENU].

• Bij snelinstelling, [Sang SET] (wit instellen) verschijnt de instelling voor witbalans niet.

## **Overlaten aan de camera (m Intelligent auto-modus)**

De camera kiest automatisch de juiste instellingen volgens onderwerp en opnamevoorwaarden. Deze stand zorgt ervoor dat beginners makkelijk een foto kunnen maken.

**Stel de camera in op Intelligent 1 auto-modus [ ].**

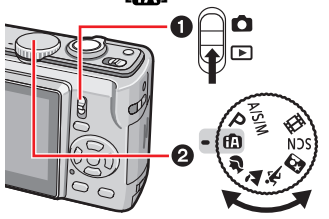

**Houd het toestel voorzichtig 2 vast met beide handen, houd uw armen stil langs uw lichaam en plaats uw voeten iets uiteen.**

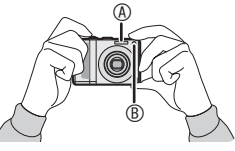

### A Flitser

- B AF-assistentielamp
- **Richt op de compositie en druk de 3 ontspanner half in.**

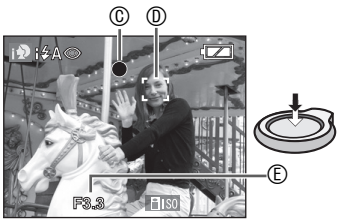

- C Het scherpstel indicatielicht wordt groen.
- Wanneer de focusindicator knippert, is het onderwerp onscherp.
- D AF-gebied
- Met gezichtsdetectie verschijnt AF area automatisch op het gezicht van het onderwerp. Anders verschijnt AF area op geschikte scherpstelpunten.
- E Diafragmawaarde
- De camera piept twee keer als het onderwerp is scherp gesteld.
- Het scherpstelbereik is 50 cm tot  $\infty$ . De afstand tussen camera en onderwerp wordt echter groter bij sterke vergroting  $(1 \text{ m} \text{ tot } \infty)$ .
- **Druk de half ingedrukte 4 ontspanner volledig in om de foto te nemen.**

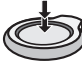

De volgende functies worden automatisch geactiveerd.

## **Automatische scènedetectie**

De camera detecteert verschillende opnamesituaties en kiest automatisch de meest geschikte scène-instelling.

De geselecteerde scène wordt aangegeven door het symbool links bovenaan het scherm.

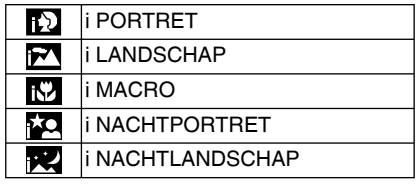

Als geen enkele scène is geselecteerd, •schakelt de camera om naar  $\mathbf{f}$   $\mathbf{M}$ (standaardinstelling).

- Afhankelijk van de onderstaande voorwaarden kunnen verschillende scènes worden geselecteerd voor dezelfde onderwerpen.
	- Onderwerpvoorwaarden Gezichtshelderheid/Grootte/Afstand/ Beweging/Zoomratio
	- Opnamevoorwaarden Zonsopgang/Zonlicht/Weinig licht/ Trilling

## **Slimme ISO**

De camera stelt de juiste ISO-gevoeligheid en sluitersnelheid automatisch in volgens beweging en helderheid van het onderwerp.

## **Gezichtsdetectie**

Gezichten van mensen worden automatisch gedetecteerd. Scherpstelling en belichting worden afgestemd op de positie van het gedetecteerde gezicht.

## **Snelle AF**

Bij geringe trilling gaat het scherpstellen (automatisch) sneller wanneer de ontspanner wordt ingedrukt.

## **Stabilisatie**

De camera detecteert en compenseert automatisch trilling.

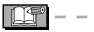

U kunt beelden automatisch verticaal • weergeven wanneer ze werden opgenomen met verticaal gehouden camera.

- Als u op de ontspanner drukt, is het mogelijk dat het scherm even oplicht of verduistert. Deze functie vergemakkelijkt het scherpstellen en is niet van invloed op de opname.
- Zorg dat u de camera niet beweegt op het moment dat u de ontspanknop indrukt.
- Dek de fotoflitser of de AFassistentielamp niet af met uw vinger of andere voorwerpen.
- Raak de lens niet aan.
- In [i NACHTL. SCHAP] is de sluitertijd alleen 8 seconden wanneer de camera heeft bepaald dat er weinig trilling is, bijvoorbeeld wanneer gebruik wordt gemaakt van een statief. Beweeg de camera niet tijdens het fotograferen.
- U kunt de volgende functies niet gebruiken.
	- Belichtingscompensatie –
	- Auto bracket –
	- Fijne afstelling van witbalans –
	- DIG. ZOOM –

### ■ Flitser

De flitser kan worden ingesteld op AUTO  $[4A]$  of Gedwongen UIT  $[6]$ .

Als AUTO is geselecteerd, afhankelijk van het onderwerp of de helderheid, wordt de flitser ingesteld op i AUTO  $|i \nless 1$ , i AUTO/ Rode-ogenreductie [  $\frac{1}{4}$  A<sup>o</sup>], of i Lngz sync./Rode-ogenreductie [ $\frac{1}{2}$ \$\opendeductie [ $\frac{1}{2}$ }

• In de flitsmodus [ $; \nmid \mathbf{4} \otimes$ ] of [ $; \mathbf{4} \otimes$ ], de flitser wordt twee keer geactiveerd.

## ■ Tegenlichtcompensatie (alleen **slimme modus [ ])**

Druk op  $\triangle$  ter compensatie van tegenlicht dat het onderwerp donker doet lijken. (Druk nogmaals om te annuleren.)

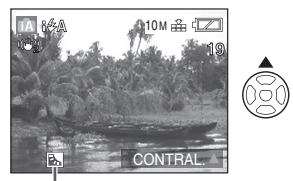

Dit pictogram verschijnt als u de backlight-compensatie gebruikt.

## **Foto's maken met de gewenste instelling.**

## **( Program AE Mode)**

Met deze modus zijn er meer instelmogelijkheden dan in de slimme auto modus  $\left| \mathbf{f} \right|$ .

**Selecteer Program AE-modus 1 [ ].**

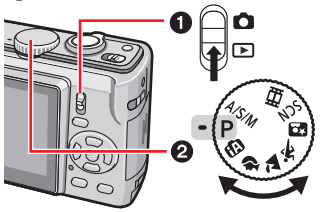

**Houd de camera voorzichtig 2 vast met beide handen, houd uw armen stil langs uw lichaam en plaats uw voeten iets uiteen.**

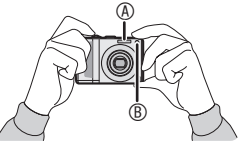

### A Flitser

- B AF-assistentielamp
- **Richt het AF-gebied E op het punt 3 waarop u wilt scherpstellen en druk de ontspanknop half in om scherp te stellen.**

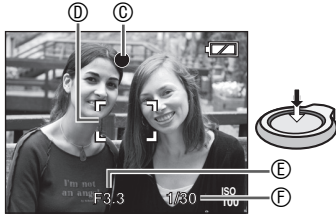

- C Het scherpstel indicatielicht wordt groen.
- $\circledcirc$  AF-gebied: wit  $\rightarrow$  groen
- E Diafragmawaarde
- *<b>®* Sluitertiid
- De camera piept twee keer als het onderwerp is scherp gesteld.
- **De camera kan scherpstellen tussen 50 cm (Wide)/1 m (Tele) en ∞. (Wanneer de macro niet wordt gebruikt)**
- Het volgende geeft aan dat het onderwerp niet is scherpgesteld.
	- De scherpstelindicatie knippert (groen). –
	- -Het AF-gebied gaat van wit naar rood of er is geen AF-gebied. – Piept 4 keer.
- De scherpstel indicator kan oplichten zelfs als het onderwerp niet goed is scherpgesteld als het onderwerp buiten bereik is.
- **Druk de half ingedrukte 4 ontspanner volledig in om de foto te nemen.**

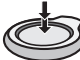

## ■ Gebruik de flitser

Als de flitser is ingesteld op AUTO  $[4A]$ AUTO/Rode-ogen reductie [  $\angle$  A  $\odot$  ] of Slow sync./Rode-ogen reductie [  $\leq$  S  $\odot$  ], werkt de flitser als u de ontspanknop indrukt als de camera vindt dat het gebied dat u wilt fotograferen te donker is.

• U kunt de flitserinstellingen veranderen.

**INF** 

- Als u op de ontspanknop drukt, is het mogelijk dat het scherm een moment oplicht of verduistert. Deze functie vergemakkelijkt het scherpstellen en is niet van invloed op de opname.
- Zorg dat u de camera niet beweegt op het moment dat u de ontspanknop indrukt.
- Dek de fotoflitser of de AFassistentielamp niet af met uw vinger of andere voorwerpen.
- Raak de lens niet aan.

## *Optische zoom gebruiken/ De extra optische zoom (EZ)*

U kunt mensen en onderwerpen dichterbij laten lijken met de drievoudige zoomfunctie, en landschappen kunnen in groothoek worden vastgelegd.

[gelijk aan 35 mm fi lmcamera: 30 mm tot 150 mm (DMC-LZ10), 32 mm tot 160 mm (DMC-LZ8)]

Voor opnames met een grotere hoek zonder kwaliteitsverlies (extra optische zoom) mag de beelgrootte niet worden ingesteld op de hoogste waarde voor elke aspectratio (4.3/3.2/16.9)

### ■ Onderwerpen zien eruit of ze **dichterbij zijn met (Tele) Draai de zoomhendel naar Tele.**

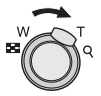

■ Onderwerpen zien er uit of ze verder **weg zijn met (Wide-groothoek) Draai de zoomhendel naar Groothoek.**

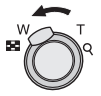

■ Werking van de extra optische zoom De extra optische zoom neemt het midden van de foto en vergroot het om het effect van een hoger telefotoopname te verkrijgen. Als u bijvoorbeeld [  $3M$  | (3M EZ) (3 miljoen pixels) kiest, wordt het CCD-gebied van 10M (10,1 miljoen pixels) (DMC-LZ10) of 8M (8,1 miljoen pixels) (DMC-LZ8) ingeperkt tot het gebied van 3M (3 miljoen pixels), waardoor een foto met een hoger zoomeffect mogelijk is.

## ■ Maximale zoom

Met beeldgrootte niet in de hoogste resolutiestand, wordt optische zoom extra optische zoom om meer te vergroten.

#### **Vergroting : Max. 8,9 × (DMC-LZ10) Max. 8 × (DMC-LZ8)**

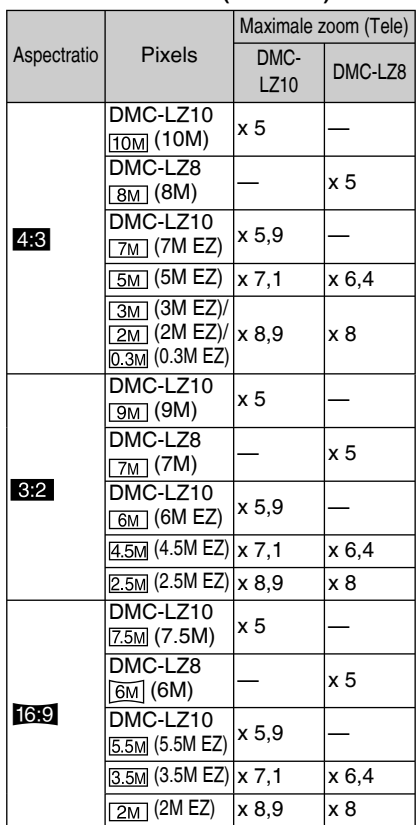

Als u de zoomfunctie gebruikt nadat op •het onderwerp is scherpgesteld, moet u opnieuw scherpstellen op het onderwerp.

## Foto's nemen met de ingebouwde flitser

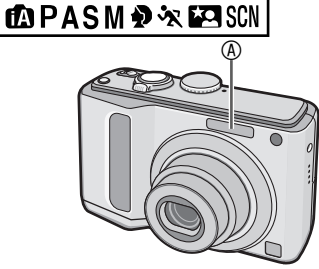

- **A** Fotoflitser
- Dek de flitser niet af met uw vingers of andere voorwerpen.

#### ■ Overschakelen op de juiste **fl itsinstelling**

Stel de ingebouwde flitser in op de stand die past bij de scène die u wilt vastleggen.

**1** Druk op ▶ [½].

## **2** Druk op ▲/▼ of ▶ [ $\frac{1}{2}$ ] om de flitsinstelling te wisselen.

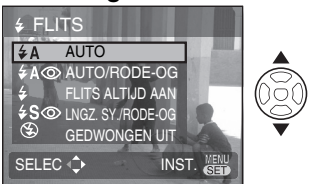

## **Druk op [MENU/SET]. 3**

- **U kunt ook de ontspanknop halverwege indrukken om te eindigen.**
- Wanneer er 5 seconden verstrijken •zonder enige bewerking, wordt de instelling die op dat ogenblik is geselecteerd automatisch overgenomen.

## **LOPASM DEA** & EASCN

- **1** Druk op  $\blacktriangleleft$   $[\⊂>$ </sub>].
- **2 Selecteer de sluitertijd met ▲/▼**  $\mathbf{p}$  of  $\blacktriangleleft$   $[\kappa$ <sub>)</sub>].

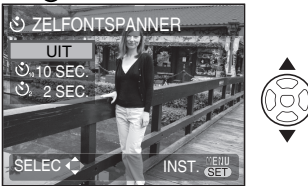

- **Druk op [MENU/SET]. 3**
- **U kunt ook de ontspanknop halverwege indrukken om te eindigen.**
- Wanneer er 5 seconden verstrijken zonder enige bewerking, wordt de instelling die op dat ogenblik is geselecteerd automatisch overgenomen.
- **Druk de ontspanknop halfweg in 4 om scherp te stellen en druk de knop vervolgens volledig in om de foto te nemen.**

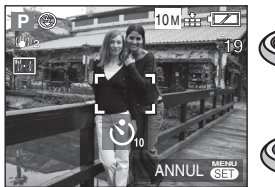

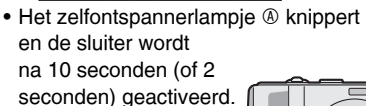

Drukt u op de knop • aan [MENU/SET] tijdens het instellen van de zelfontspanner,

wordt de instelling geannuleerd.

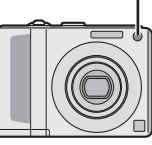

 $\overline{\mathbb{A}}$ 

### **Selecteer de normale weergavemodus [**Q**].**

De opnamegegevens op het interne geheugen worden weergegeven wanneer er geen kaart is geplaatst. Wanneer er wel een kaart is geplaatst, worden de opnamegegevens van de kaart weergegeven.

## **Weergeven van foto's** ■ Druk op  $\blacktriangleleft\blacktriangleright$  om de foto te selecteren.

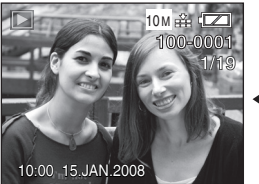

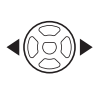

 $\blacktriangleleft$ : Geef de vorige foto weer.

 $\blacktriangleright$ : Geef de volgende foto weer.

### ■ Snel vooruitspoelen/Snel **terugspoelen**

Houd < $\blacktriangleright$  ingedrukt tijdens de weergave.

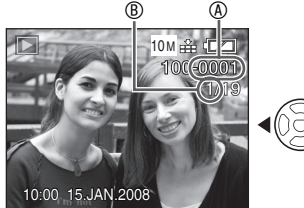

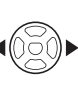

▶ Snel vooruit

- $\blacktriangleleft$ : Snel terug
- Het bestandsnummer <sup>®</sup> en het fotonummerr B wisselen alleen een voor een. Laat </a> los wanneer het nummer van de gewenste foto verschijnt om de foto weer te geven.
- Als u <>>  $\blacklozenge$ , ingedrukt houdt, kunt u sneller naar voren en naar achteren.

• Tijdens de review-weergave in de opnamemodus of tijdens multi-weergave, kunnen de foto's slechts één voor één worden vooruit- of teruggespoeld.

#### **Selecteer de normale weergavemodus**   $[\nabla]$ .

Eenmaal gewist, kunnen de foto's niet • meer worden teruggehaald. Controleer nogmaals voor u de foto's wist.

## ■ Een enkele foto wissen

- **1** Selecteer de foto met  $\blacktriangleleft\blacktriangleright$ .
- 2 Druk op [ <sub>而</sub> ].
- **3** Druk op ◀ om [JA] te selecteren **en druk daarna op [MENU/SET].**

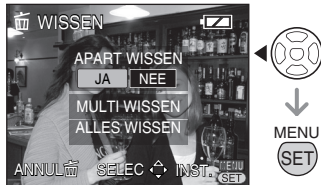

Tijdens het wissen van de foto, verschijnt • [m] op het scherm.

### ■ Om te wissen [MULTI WISSEN] (tot 50 **beelden)/[ALLES WISSEN]**

- 1 Drukt op [ $\tilde{m}$ ].
- **2** Druk op ▲/▼ om [MULTI WISSEN] **of [ALLES ANNULEREN] te selecteren en druk dan op [MENU/SET].**

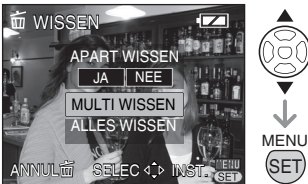

- Als u [MULTI WISSEN], selecteert voert u verder stappen **3** uit.
- Als u [ALLES WISSEN] selecteert, volgt u de procedure vanaf stap **5**.

Als [FAVORIETEN] is ingesteld op [AAN], verschijnt [ALLES WISSEN] en [ALLE WISSEN BEHALVE ★] vooraf. Selecteer één van beide met ▲/▼, druk op [MENU/

SET] en volg de procedure vanaf stap **5**. Als er geen foto is ingesteld als favoriet, kan [ALLES WISSEN BEHALVE ★] niet worden geselecteerd.

**3** Druk op  $\triangle$ / $\nabla$ / $\triangle$ / $\triangleright$  om de foto te **selecteren en druk daarna op [DISPLAY] om in te stellen.**

(Alleen wanneer u [MULTI WISSEN] selecteert)

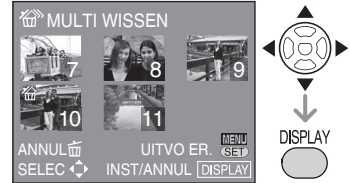

- Herhaal bovenstaande werkwijze. •
- De geselecteerde foto's worden weergegeven met  $\left[\frac{1}{10}\right]$ . Als nogmaals wordt gedrukt op [DISPLAY], wordt de instelling geannuleerd.
- Het pictogram [C] knippert rood wanneer de geselecteerde foto niet kan worden gewist. Hef de beveiliging op.

## **Druk op [MENU/SET]. 4**

## **5** Druk op ▲ om [JA] te selecteren **en druk daarna op [MENU/SET] om in te stellen.**

(Controleer wanneer u [MULTI WISSEN] selecteert)

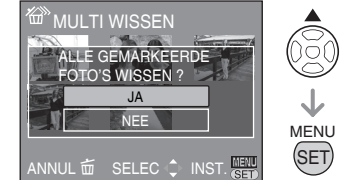

- Wanneer u alle foto's wist, kunnen alleen de foto's op het interne geheugen of de foto's op de kaart worden gewist. (U kunt de foto's in het interne geheugen en de foto's op de kaart niet tegelijk wissen.) •
- Als u op [MENU/SET] drukt tijdens •het wissen van beelden met [MULTI WISSEN], [ALLE WISSEN] of [ALLE WISSEN BEHALVE **★**1, stopt het wissen halverwege.

## **Aansluiten op een PC**

- Door de camera aan te sluiten op een computer, kunt u uw beelden uploaden en vervolgens de software gebruiken op de meegeleverde CD-ROM ([PHOTOfunSTUDIO-viewer-] voor Windows®) om uw beelden per e-mail te versturen of af te drukken.
- **Als u Windows 98/98SE gebruikt, installeer dan eerst het USBstuurprogramma en sluit vervolgens de camera aan op de computer.**
- Meer informatie vindt u in de bedieningsinstructies (PDF-bestand) van de software.
- **Schakel de camera en de PC in. 1**
- **Sluit de camera aan op een PC 2 via de USB-aansluitkabel** © **(meegeleverd).**
- Het scherm voor het selecteren van [PictBridge (PTP)] of [PC] verschijnt.
- Indien [USB MODE] in het setup-menu niet is ingesteld op [SELECT. VERBINDING], verschijnt het scherm niet.

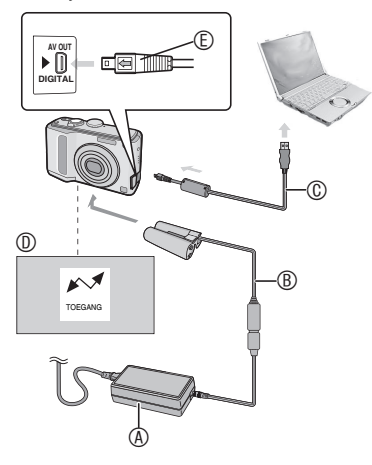

A Netadapter (DMW-AC6E: optioneel) B DC Coupler (DMW-DCC2: optioneel)

- Gebruik voldoende opgeladen batterijen of de netadapter  $\circledast$  en DC Coupler  $\circledast$ .
- Gebruik altijd een originele Panasonic netadapter (DMW-AC6E: optioneel) en DC Coupler (DMW-DCC2: optioneel).
- Zorg dat het toestel uitstaat voordat u de netadapter (optioneel) aansluit of loskoppelt.
- C USB-aansluitkabel (meegeleverd)
	- Geen enkele andere USB-kabel gebruiken dan de meegeleverde kabel.
	- Sluit de USB-aansluitkabel zodanig aan dat het [ $\leftarrow$ ] merkteken is gericht naar het [q] merkteken op de [DIGITAL] aansluiting.
- D Dit bericht verschijnt tijdens gegevensoverdracht.
- E Controleer de mantel van de stekker en steek hem er recht in.
	- Houd © vast en steek de USBaansluitkabel er dan recht in. Probeer de stekker er niet omgedraaid of zijwaarts in te forceren. Hierdoor kunt u het toestel en de ermee verbonden apparatuur beschadigen.
- **3** Selecteer [PC] met ▼ en druk op **[MENU/SET]. [Windows]**

Het station verschijnt in de [My Computer] map.

Als dit de eerste keer is dat u de camera • aansluit op een PC, wordt het vereiste stuurprogramma automatisch geïnstalleerd zodat de camera kan worden herkend door het Windows Plug-and-Play, waarna het verschijnt in de [My Computer] map.

## **[Macintosh]**

Het station wordt weergegeven op het scherm.

- Het station wordt weergegeven als [LUMIX] wanneer u de camera aansluit zonder dat er een kaart is geplaatst.
- Het station wordt weergegeven als [NO NAME] of [Untitled] wanneer u de camera aansluit wanneer er een kaart is geplaatst.

## **De Gebruiksaanwijzing lezen (PDF-formaat)**

- U hebt de basishandelingen die in deze gebruiksaanwijzing beschreven staan geoefend en u wilt meer geavanceerde handelingen gaan verrichten.
- U wilt Problemen oplossen raadplegen. •

Raadpleeg in deze gevallen de Gebruiksaanwijzing (PDF-formaat) op de CD-ROM met de Gebruiksaanwijzing (meegeleverd).

### **[Windows]**

- **Zet de PC aan en breng de CD-1 ROM met de Gebruiksaanwijzing (meegeleverd) in.**
- **Selecteer de gewenste taal en 2 klik vervolgens op [Operating Instructions] om te installeren.** (Voorbeeld: BS in het Engels)

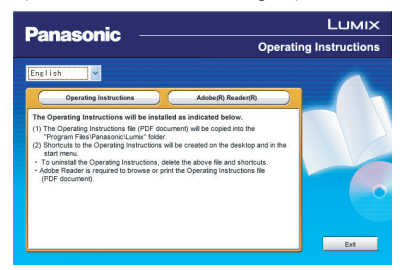

- **Dubbelklik op de snelkoppeling 3 "LZ10\_LZ8 Gebruiksaanwijzing" op het bureaublad.**
- **Wanneer de Gebruiksaanwijzing (PDF-formaat) niet wordt geopend** U hebt Adobe Acrobat Reader 4.0 of hoger

nodig om de Gebruiksaanwijzing (PDFformaat) te doorbladeren of af te drukken. Volg de onderstaande instructies voor uw BS om het te installeren.

### **Onder Windows 2000 SP2 of hoger/XP/ Vista**

Plaats de CD-ROM met de Gebruiksaanwijzing (meegeleverd), klik op [Adobe(R) Reader(R)] en volg de instructies op het scherm voor het installeren.

#### **Onder Windows 98/98SE/Me**

Download en installeer een versie van Adobe Reader die u met uw BS kunt gebruiken van de volgende website. **http://www.adobe.com/products/ acrobat/readstep2\_allversions.html**

■ De Gebruiksaanwijzing (PDF-formaat) **verwijderen**

Wis het PDF-bestand in de map "Program Files\Panasonic\Lumix\".

• Indien de inhoud of de map Program Files niet wordt getoond, klik dan op [Show the contents of this folder] om hem weer te geven.

### **[Macintosh]**

- **Zet de PC aan en breng de CD-1 ROM met de Gebruiksaanwijzing (meegeleverd) in.**
- **Open de map "Manual" in 2 "LUMIX" en kopieer het PDFbestand met de gewenste taal in de map.**

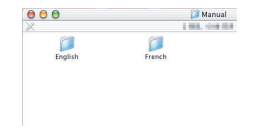

**Dubbelklik op het PDF-bestand 3om het te openen.**

## **Specificaties**

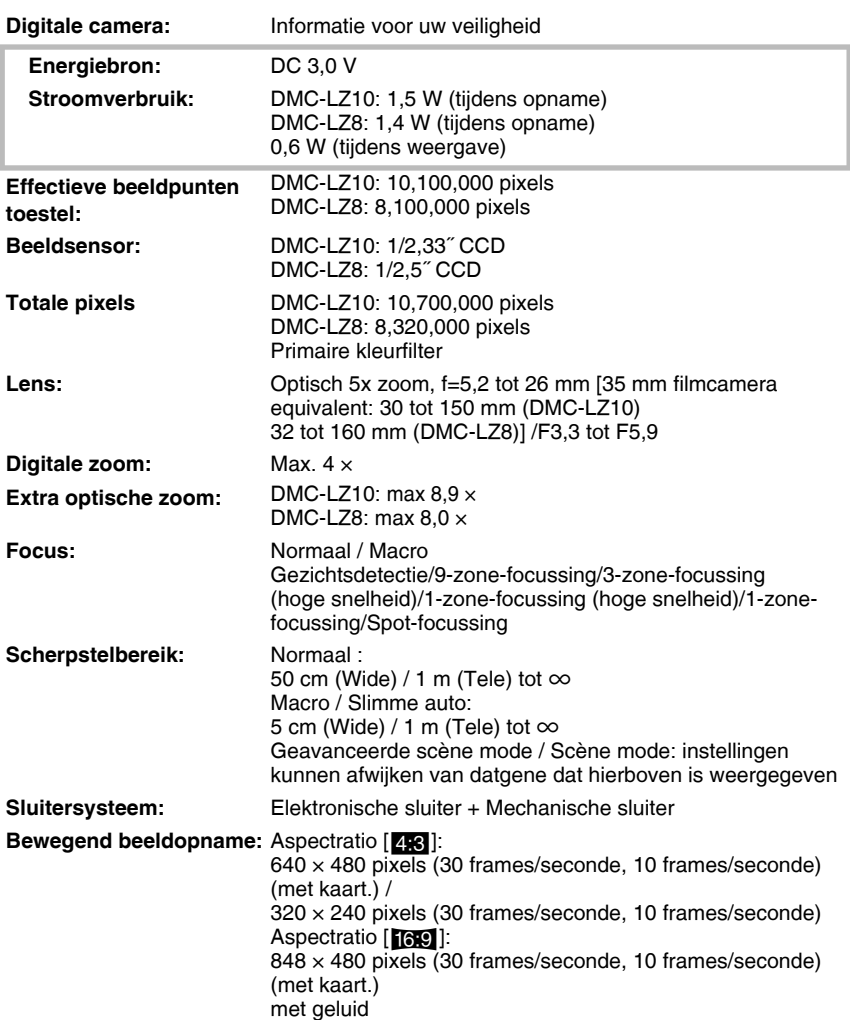

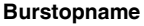

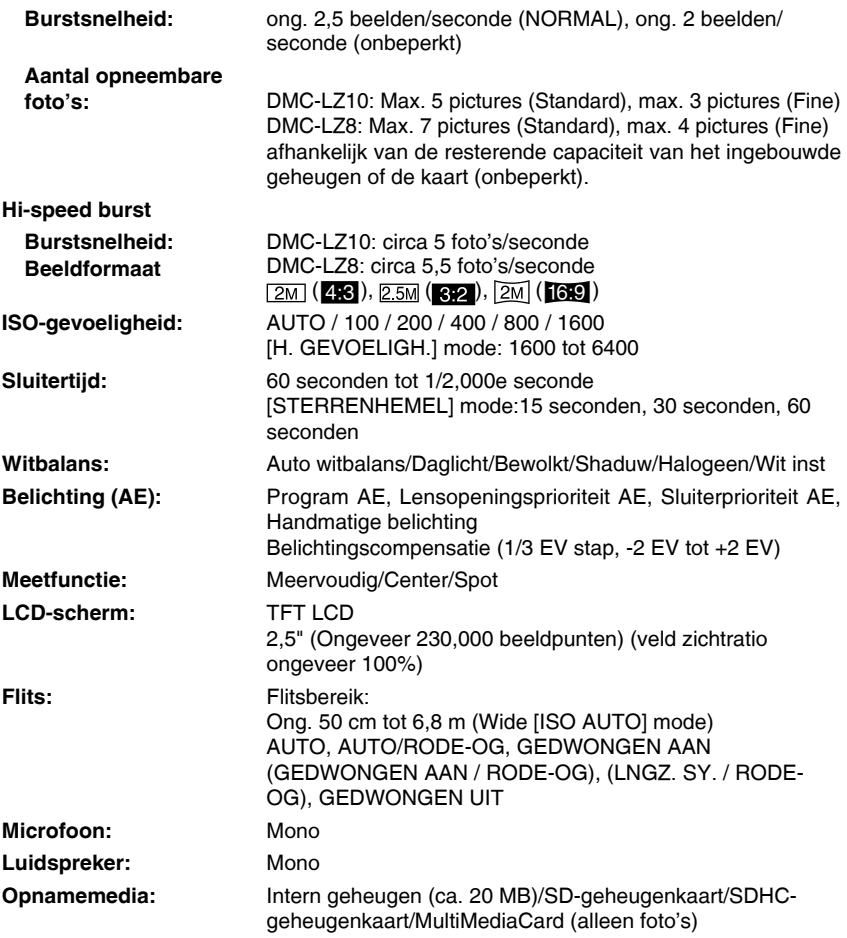

## **Beeldformaat:**

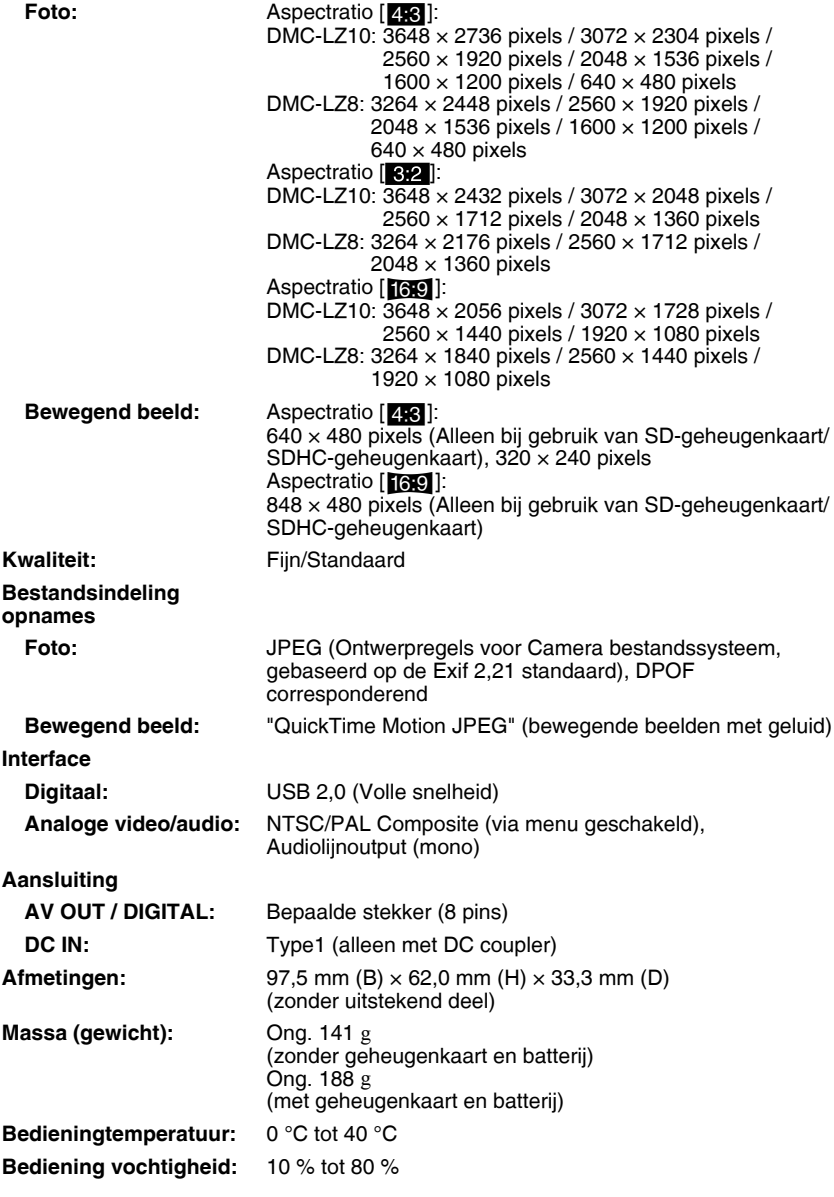

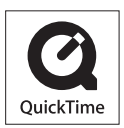

QuickTime en het QuickTime logo zijn handelsmerken of geregistreerde handelsmerken van Apple Inc., gebruikt onder hun licentie.

#### **Matsushita Electric Industrial Co., Ltd.**

Web Site: http://panasonic.net

Pursuant to at the directive 2004/108/EC, article 9(2) Panasonic Testing Centre Panasonic Marketing Europe GmbH Winsbergring 15, 22525 Hamburg, F.R. Germany